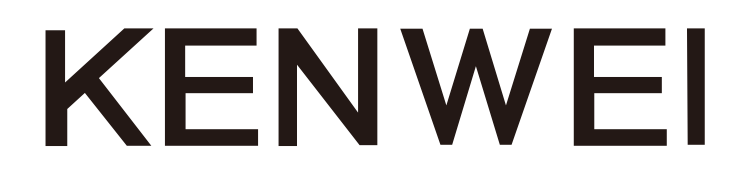

# *10,2" ЦВЕТНОЙ TFT МОНИТОР ВИДЕО ДОМОФОНА*

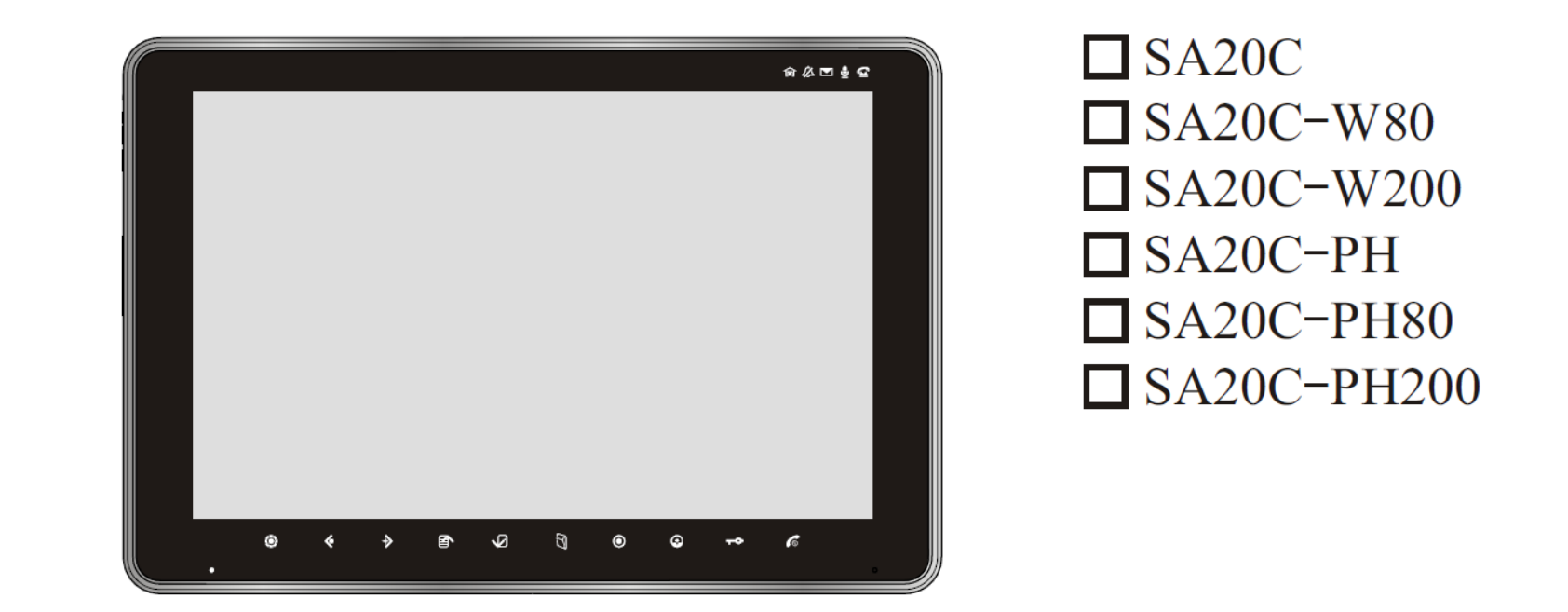

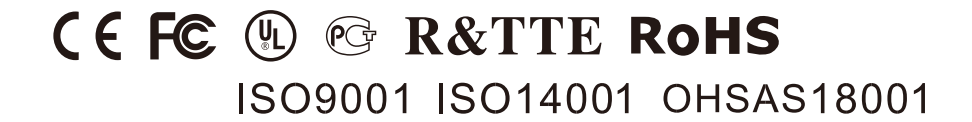

### Оглавление

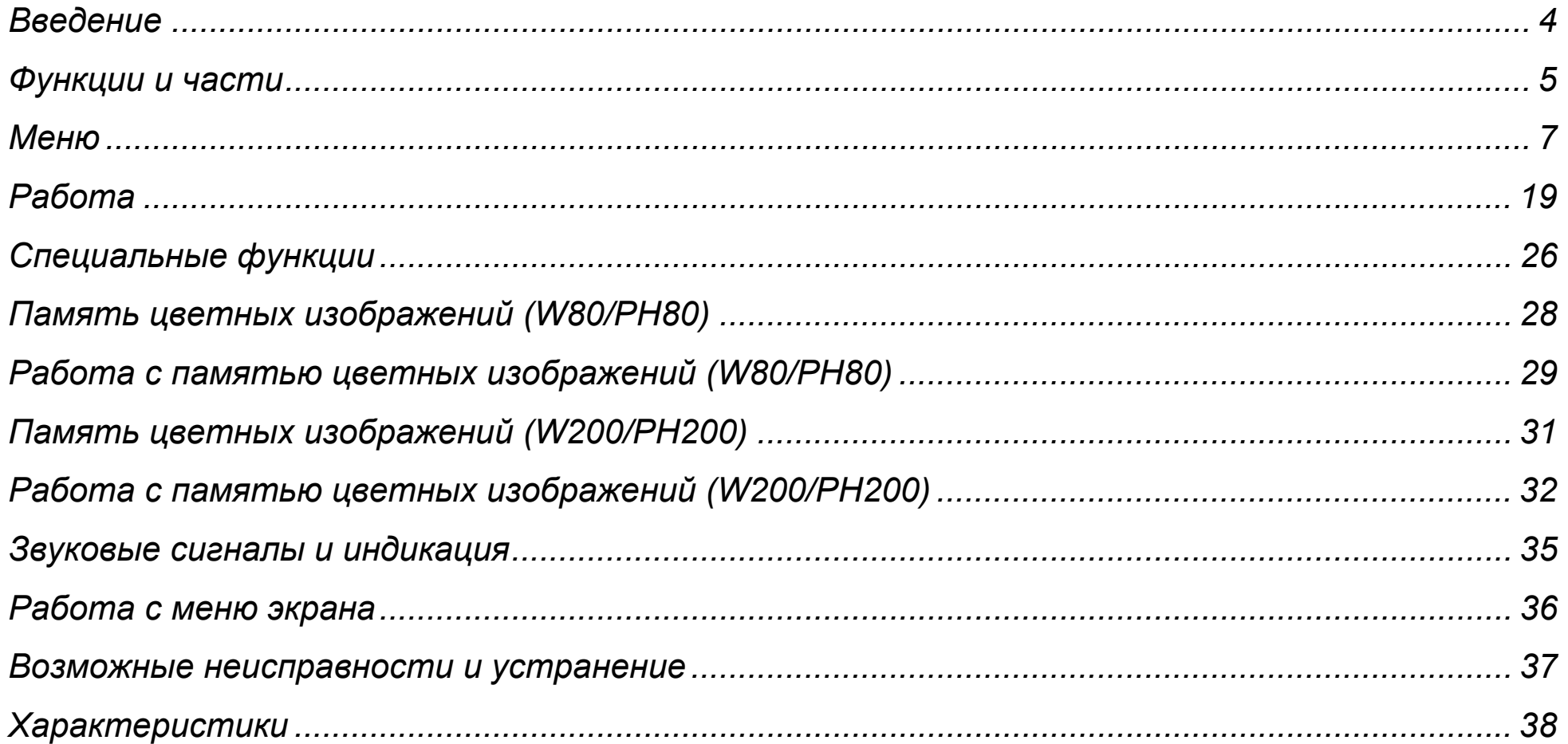

4

<span id="page-3-0"></span>*Введение*

Спасибо за приобретение нашего изделия из серии мониторов видео домофонов. Пожалуйста, внимательно прочитайте инструкцию <sup>и</sup> следуйте указаниям по установке изделия. По возникающим проблемам консультируйтесь у продавца.

### **Основные**

- ¾ Цифровой экран <sup>с</sup> диагональю 10,2 дюйма <sup>и</sup> высоким разрешением
- $\triangleright$  Формат экрана 16:9
- ¾ Полностью дуплексная связь, без трубки
- ¾ Сенсорные кнопки
- ¾ Просмотр изображения <sup>и</sup> удаленное открывание двери
- ≻ Набор мелодичных вызовов и запись мелодий (опция) Напоминание
- ¾ Настройка цвета, яркости, контраста <sup>и</sup> пр.
- ¾ Настройка громкости разговора 0-100
- ¾ Функция «не беспокоить»
- ¾ Модели W80, PH80 показывают наличие памяти для цветных изображений
- ¾ Модели W200, PH200 показывают наличие памяти для цветных изображений <sup>и</sup> видео, сохраняемых на SD карту, емкостью до 16 Гб
- ¾ Интерком <sup>и</sup> пересылка вызовов между мониторами (до 4 мониторов)
- ¾ 4 входа для подключения видео камер CCTV
- ¾ Выход видео сигнала
- ¾ Функция сообщений (опция)
- ¾ Запись голоса <sup>и</sup> видео (опция)
- ¾ Дополнительный многофункциональный переключатель (опция)
- ¾ Выход на дополнительный звонок (опция)
- ¾ Функции тангенты <sup>и</sup> вызова от 2-й двери (опция)
- ¾ Удаленное управление <sup>с</sup> телефона (опция)

 **функции** Предупреждение: Во избежание поражения электрическим током, не открывайте изделие. При необходимости обслуживания, обратитесь <sup>в</sup> сервис.

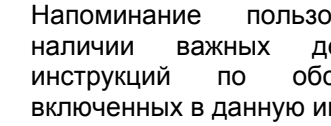

\*KENWEI оставляет за собой право изменения дизайна, функций <sup>и</sup> характеристик без предварительного уведомления, с целью повышения качества продукции. Смотрите инструкцию на реальную модель.

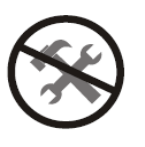

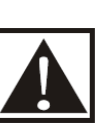

 пользователю о важных действий <sup>и</sup> инструкций по обслуживанию, включенных в данную инструкцию.

<span id="page-4-0"></span>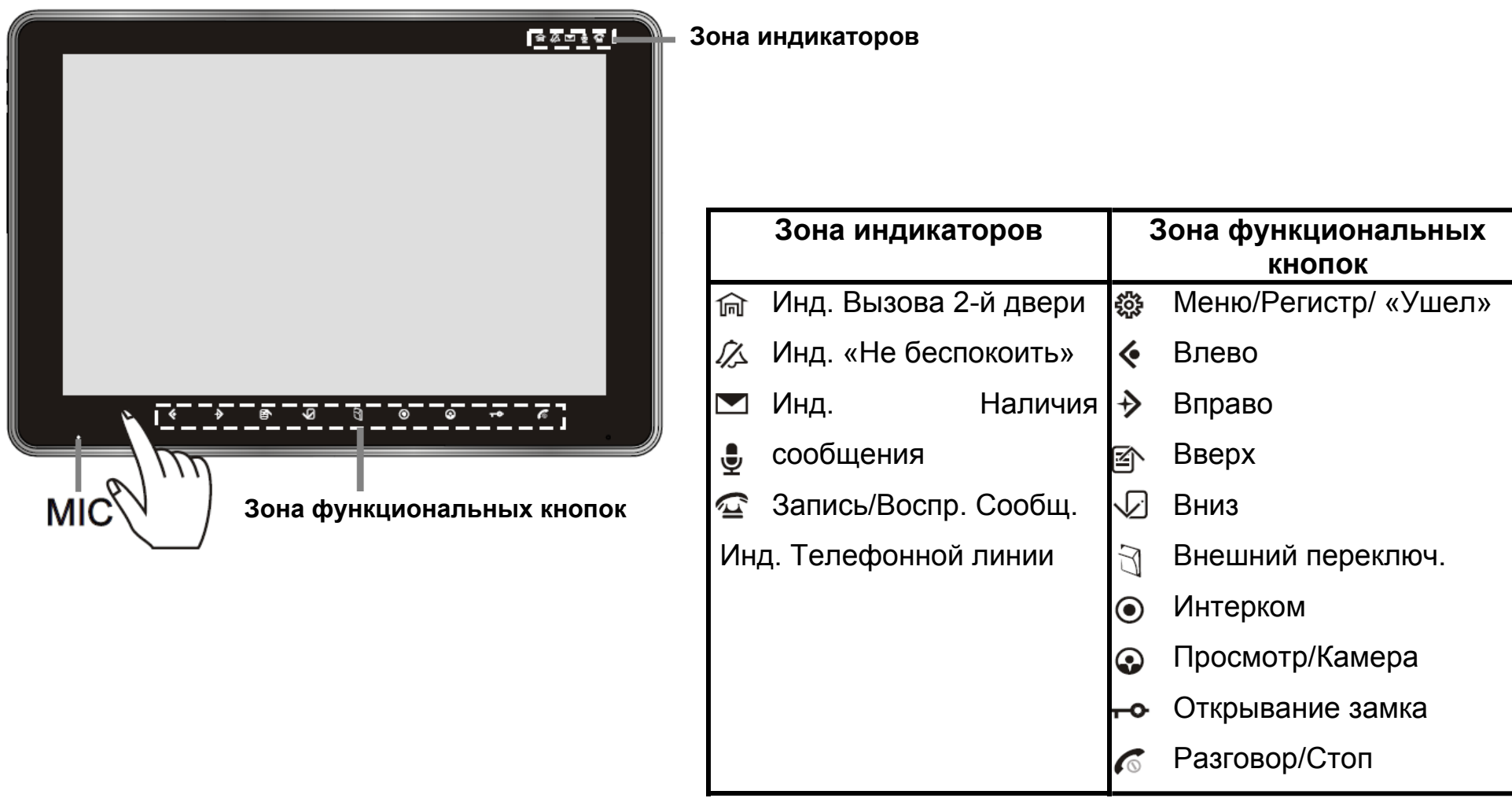

#### **Замечание**

- 1. При работе, нажимайте на центр кнопки, как показано на рисунке.
- 2. Для нормальной работы, не одевайте ничего на руки, особенно перчатки.

### *Функции <sup>и</sup> части*

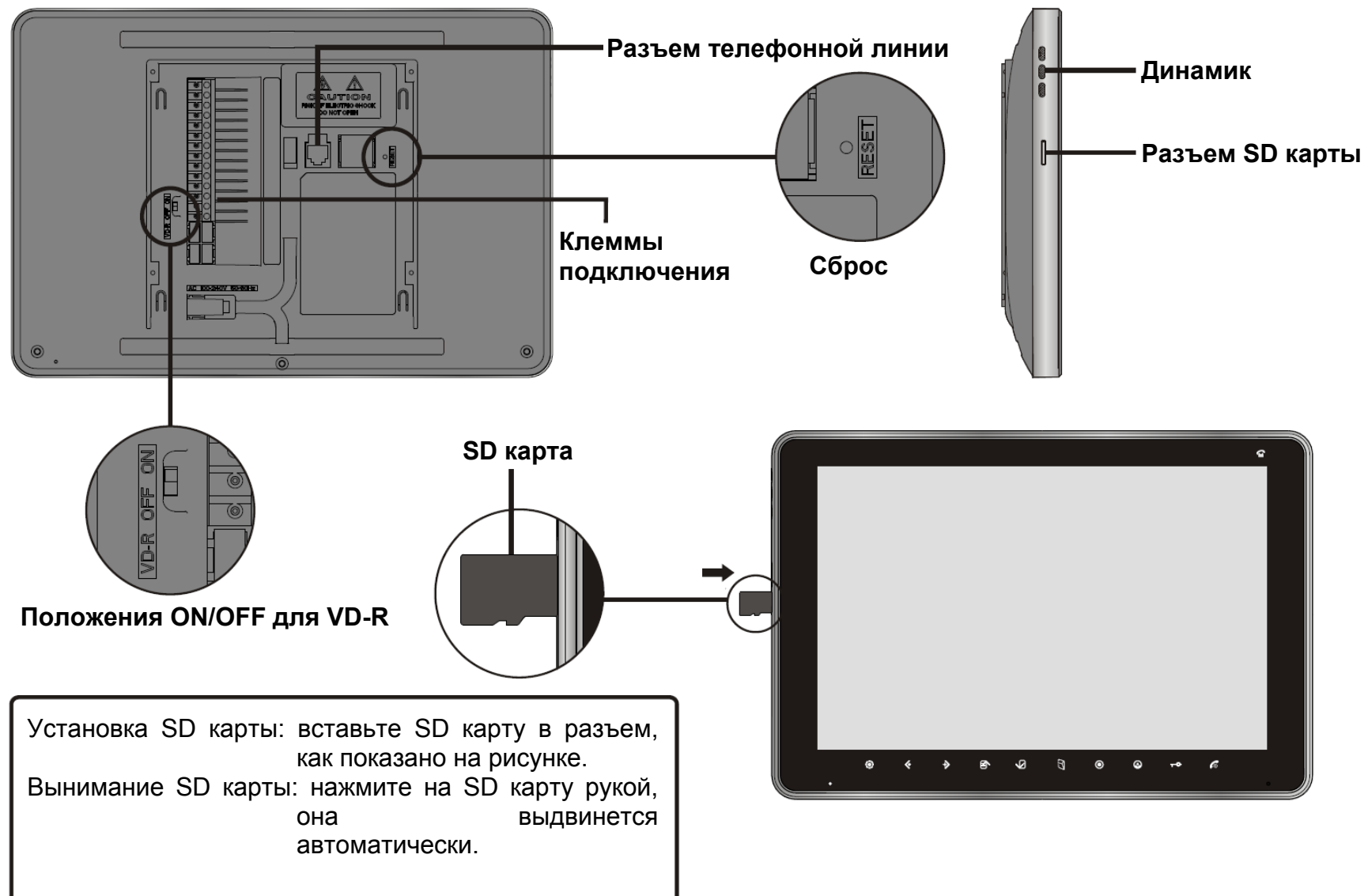

#### <span id="page-6-0"></span>**Работа в меню:**

- 1. Вход в основное меню: нажмите кнопку  $\mathbb{R}^3$ , до получения сигнала «ДИ»
- 2. Выход из основного меню: нажмите кнопку  $\mathbb{Z}_2^{\bullet}$  или  $\bullet$
- 3. Выбор пункта: нажмите кнопку  $\mathbb{U}$  или  $\mathbb{B}$ .
- 4. Вход из основного меню <sup>в</sup> подменю: нажмите кнопку
- 5. Возврат из подменю в основное меню: нажмите кнопку
- 6. Выход из подменю: нажмите кнопку
- 7. Установка значения функции: нажмите кнопку .

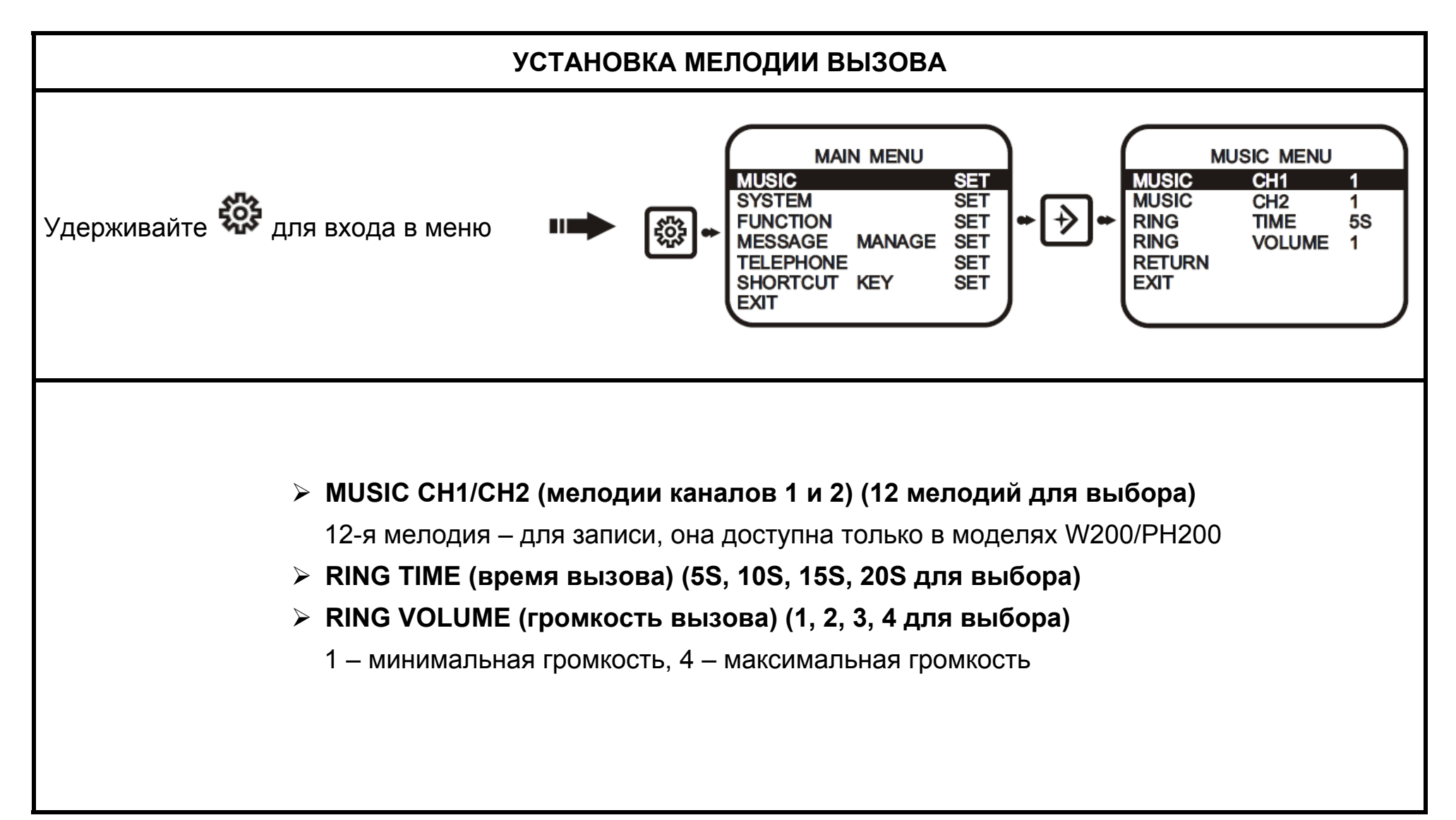

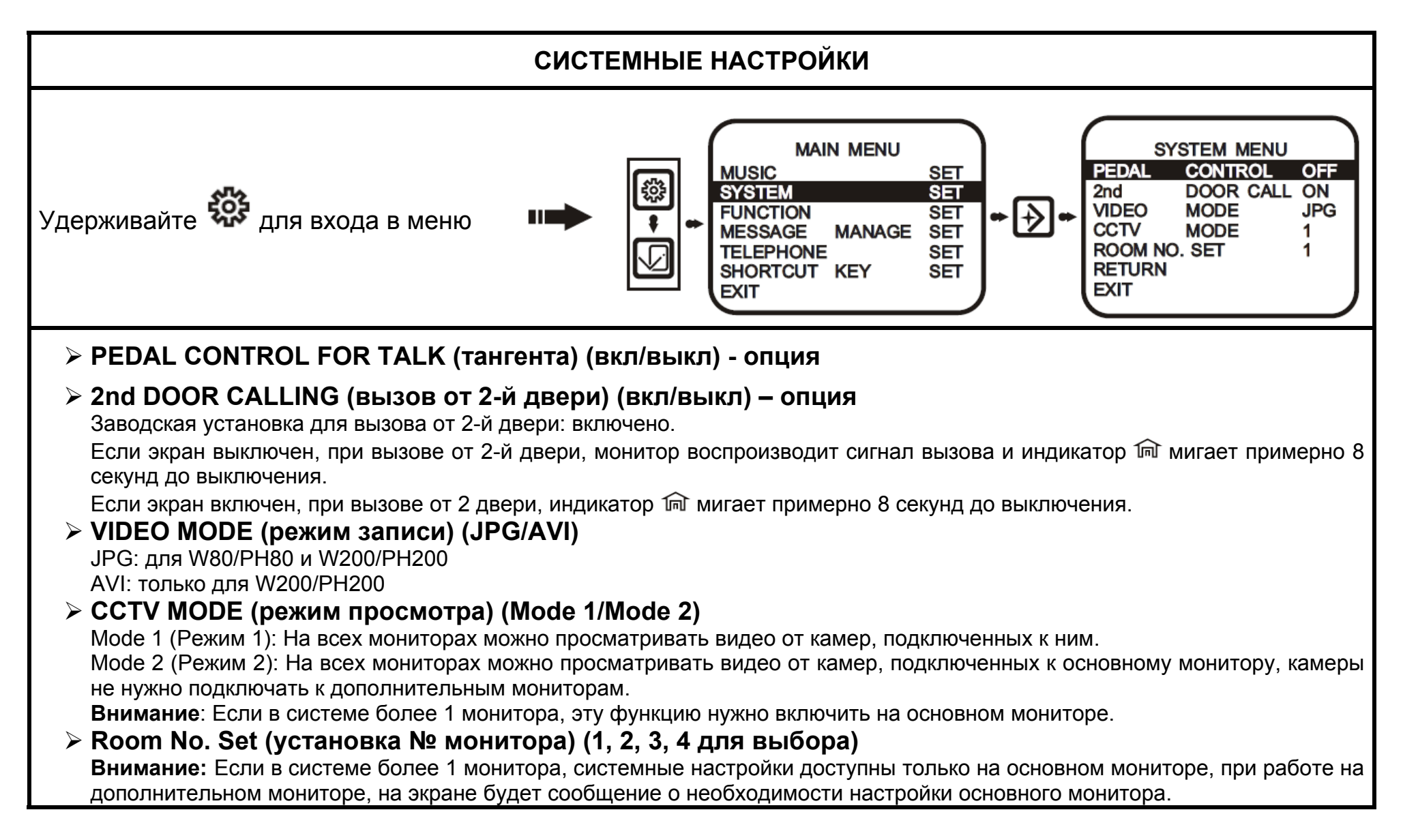

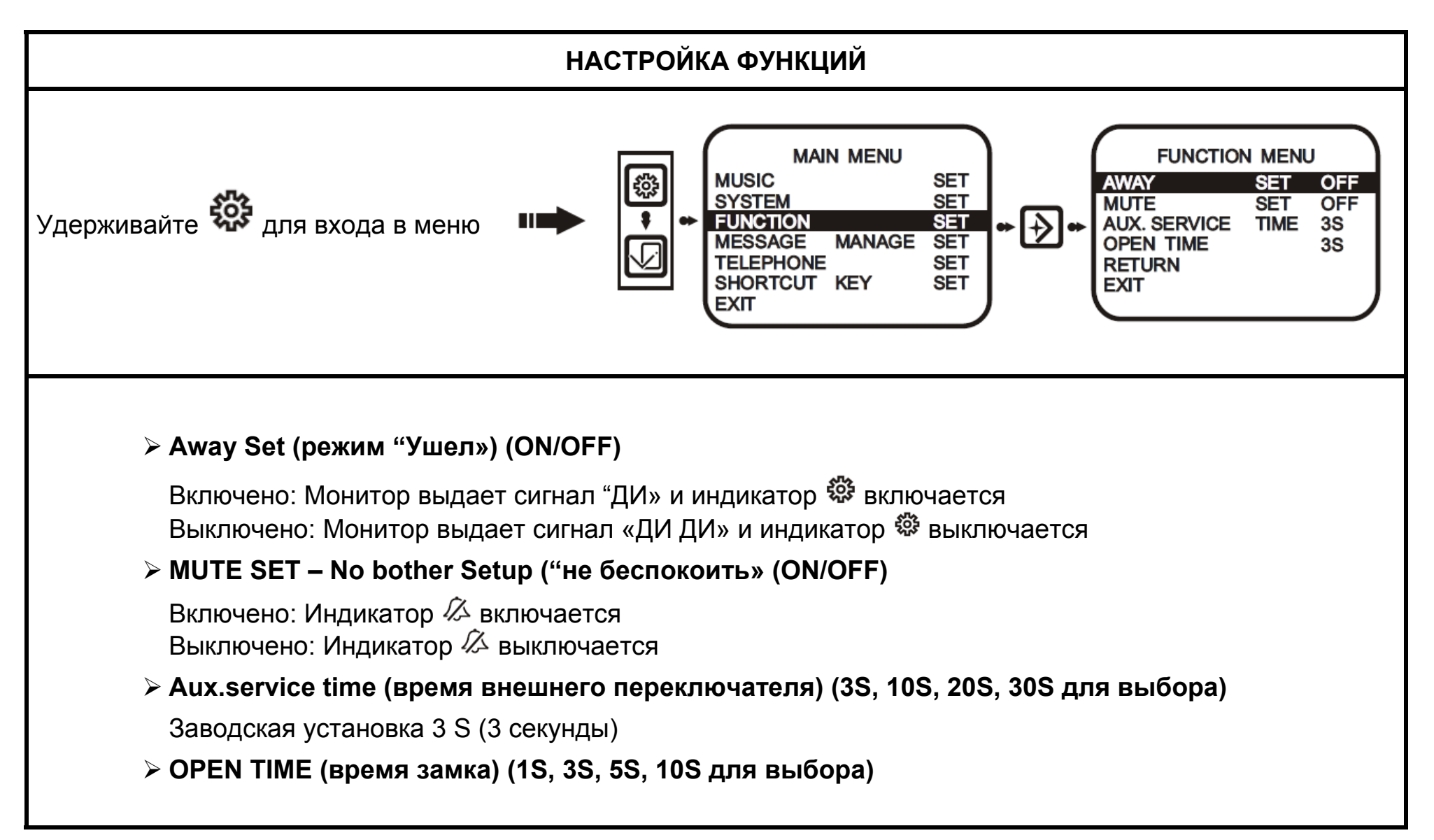

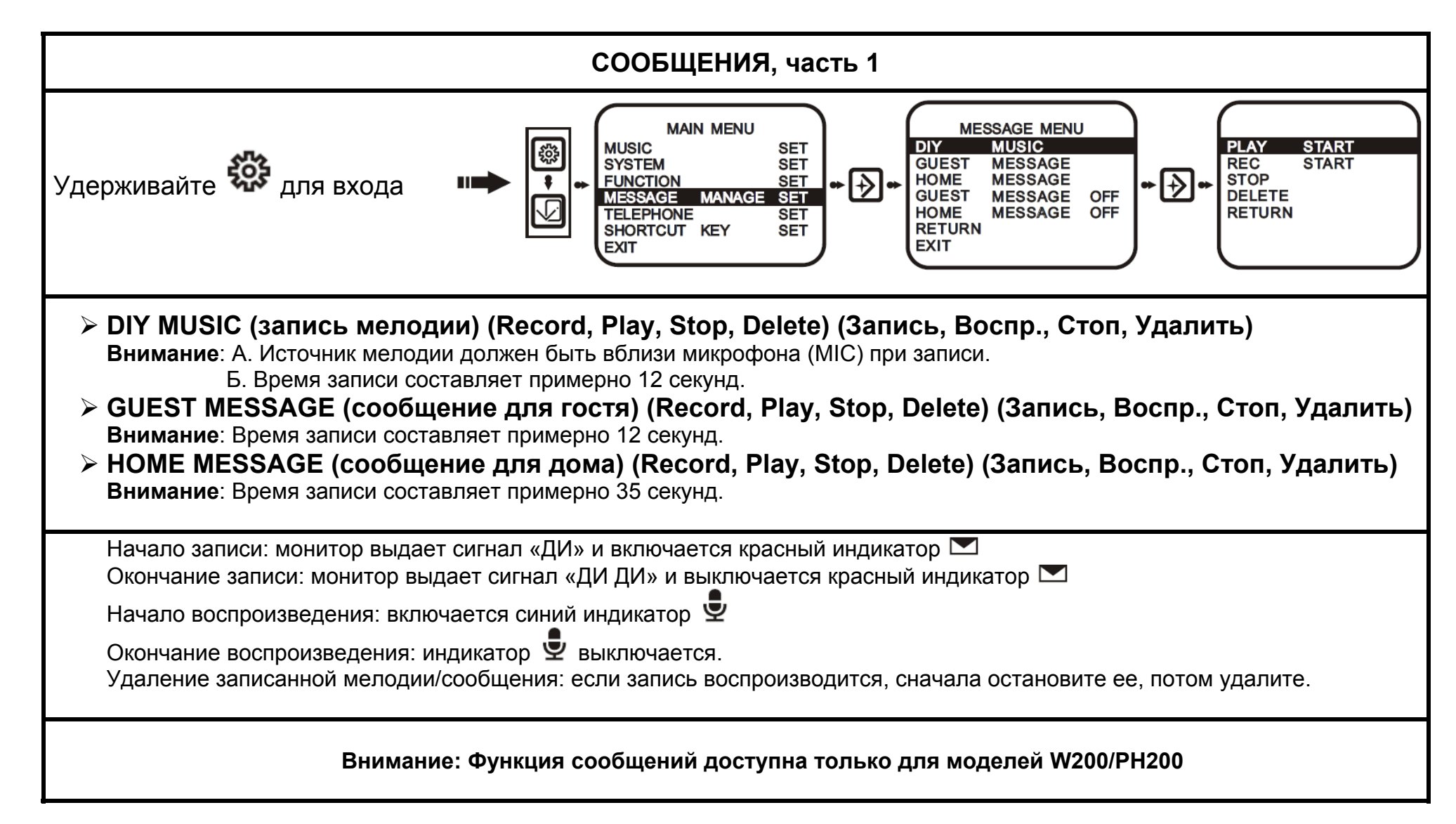

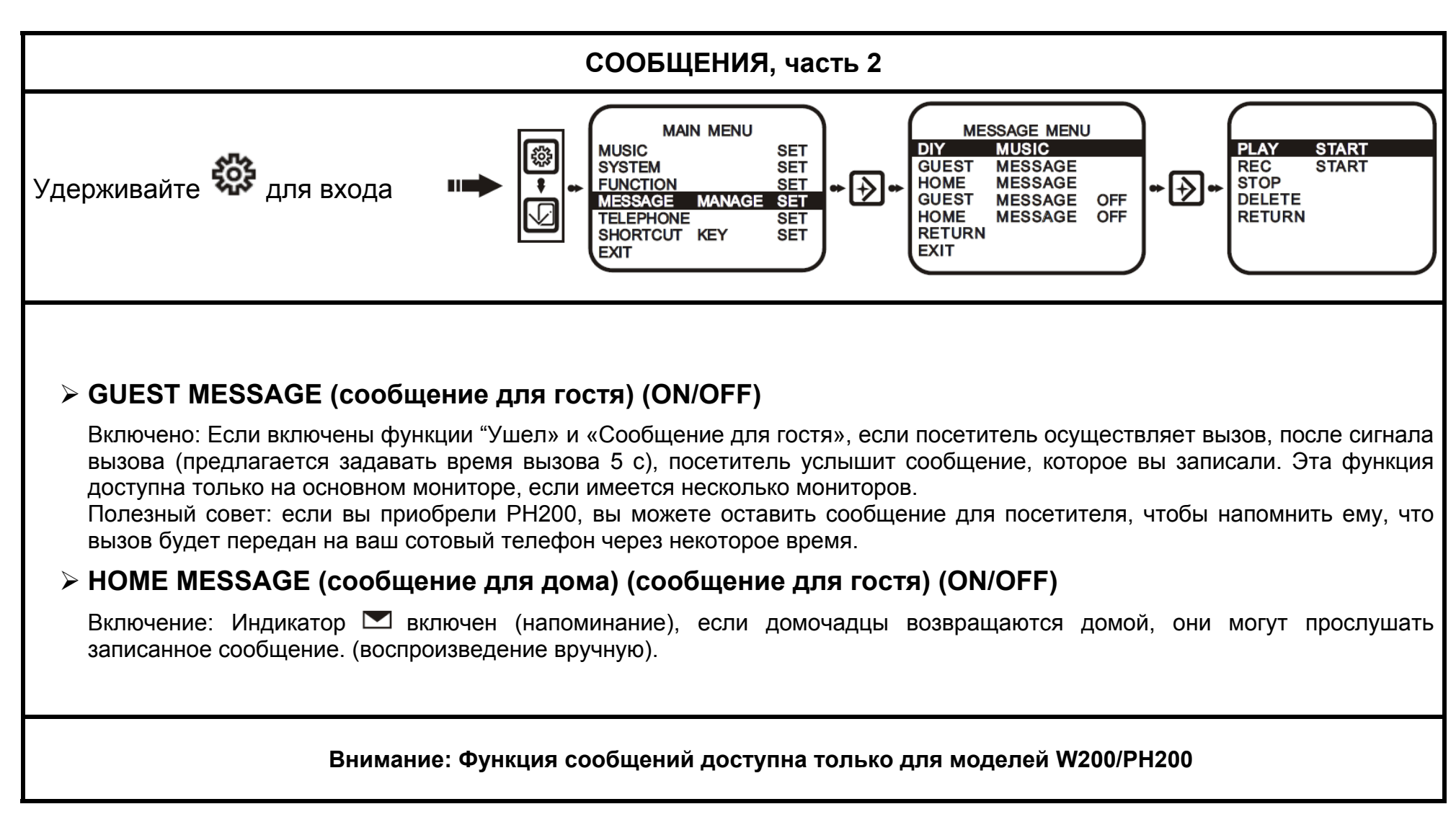

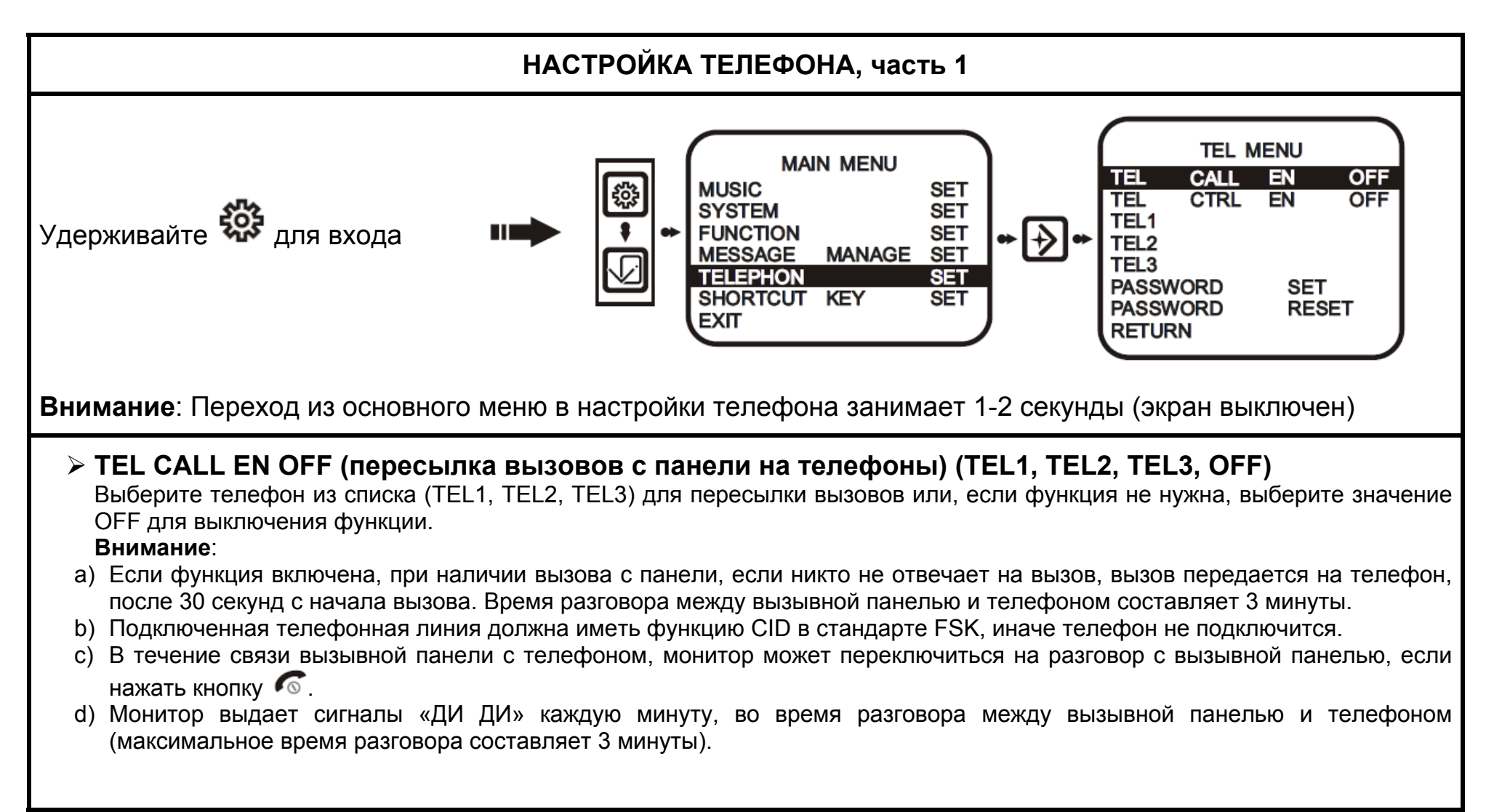

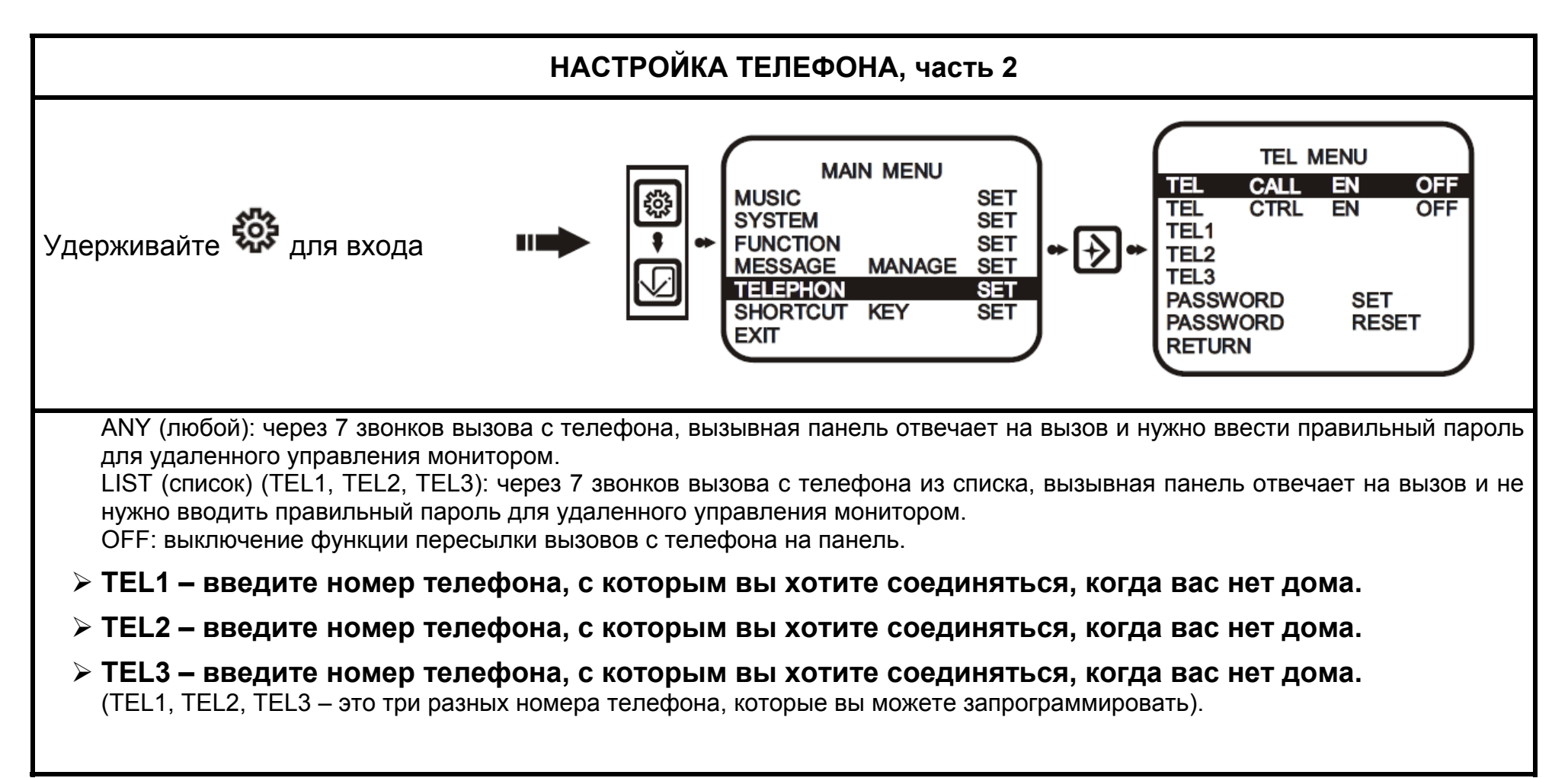

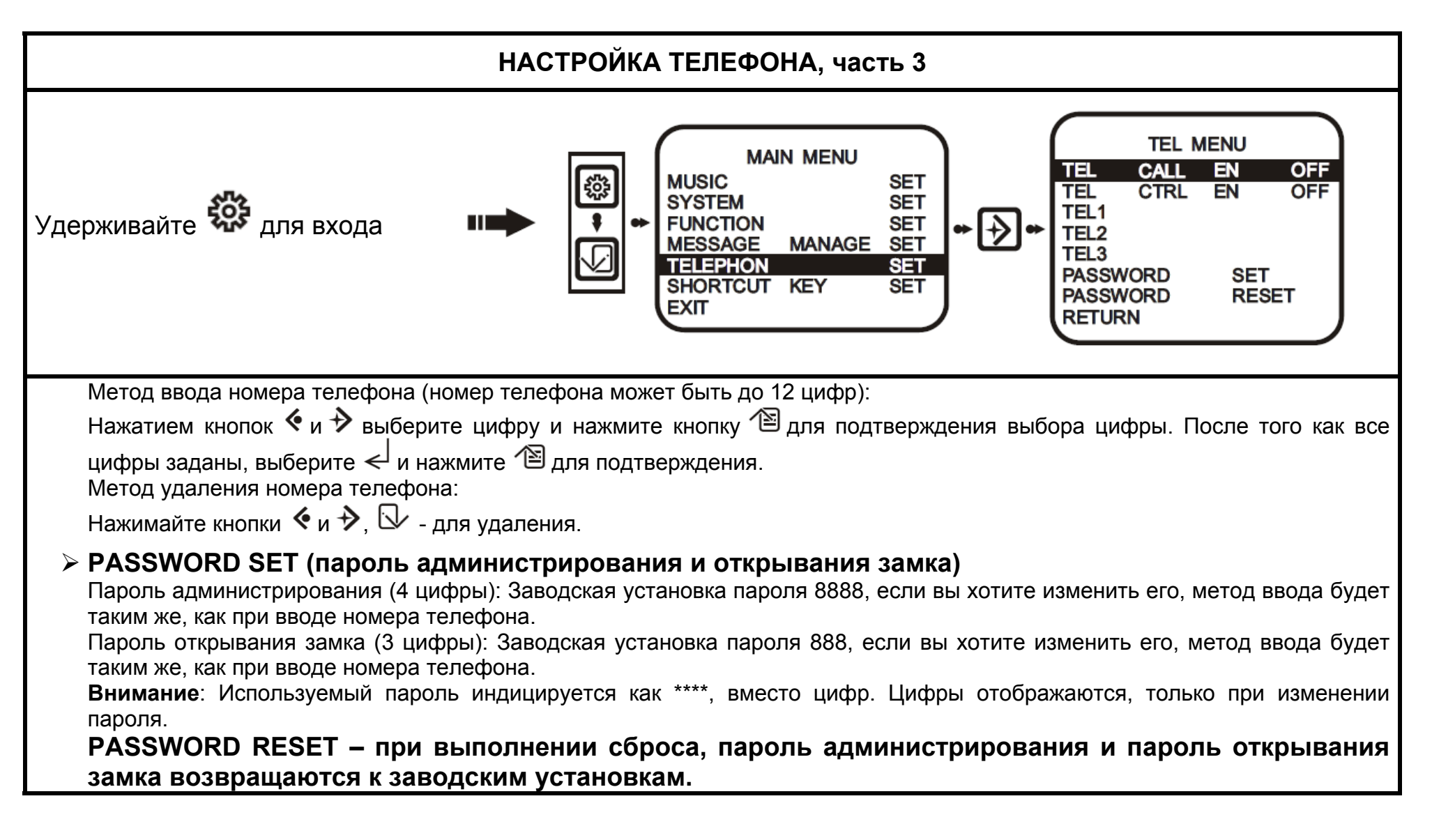

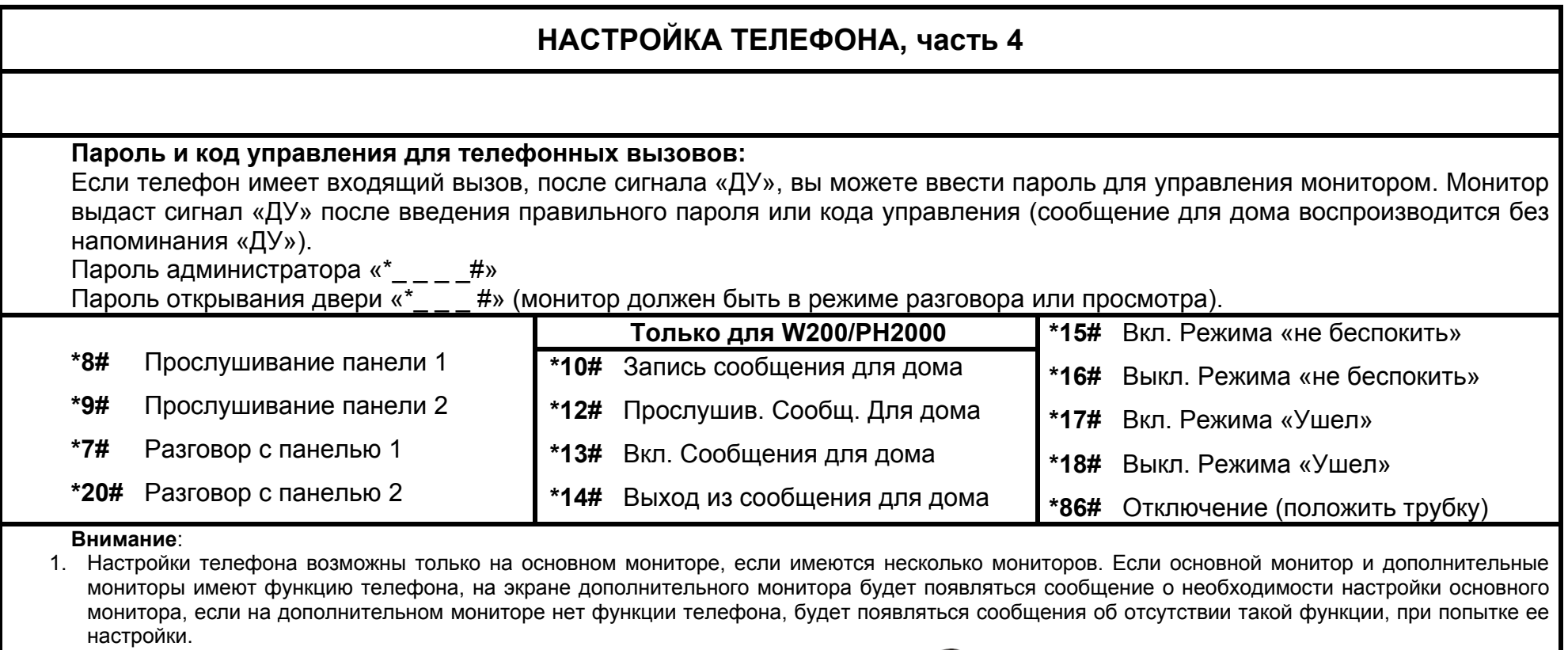

2. Если функции TEL CALL EN и TEL CTRL EN выключены (OFF), функция телефона и ‴— будут выключены.

3. Если монитор выдает сигнал «ДИ» 6 раз и индикатор <sup>или</sup> мигает, это значит, что телефонная линия не подключена правильно.

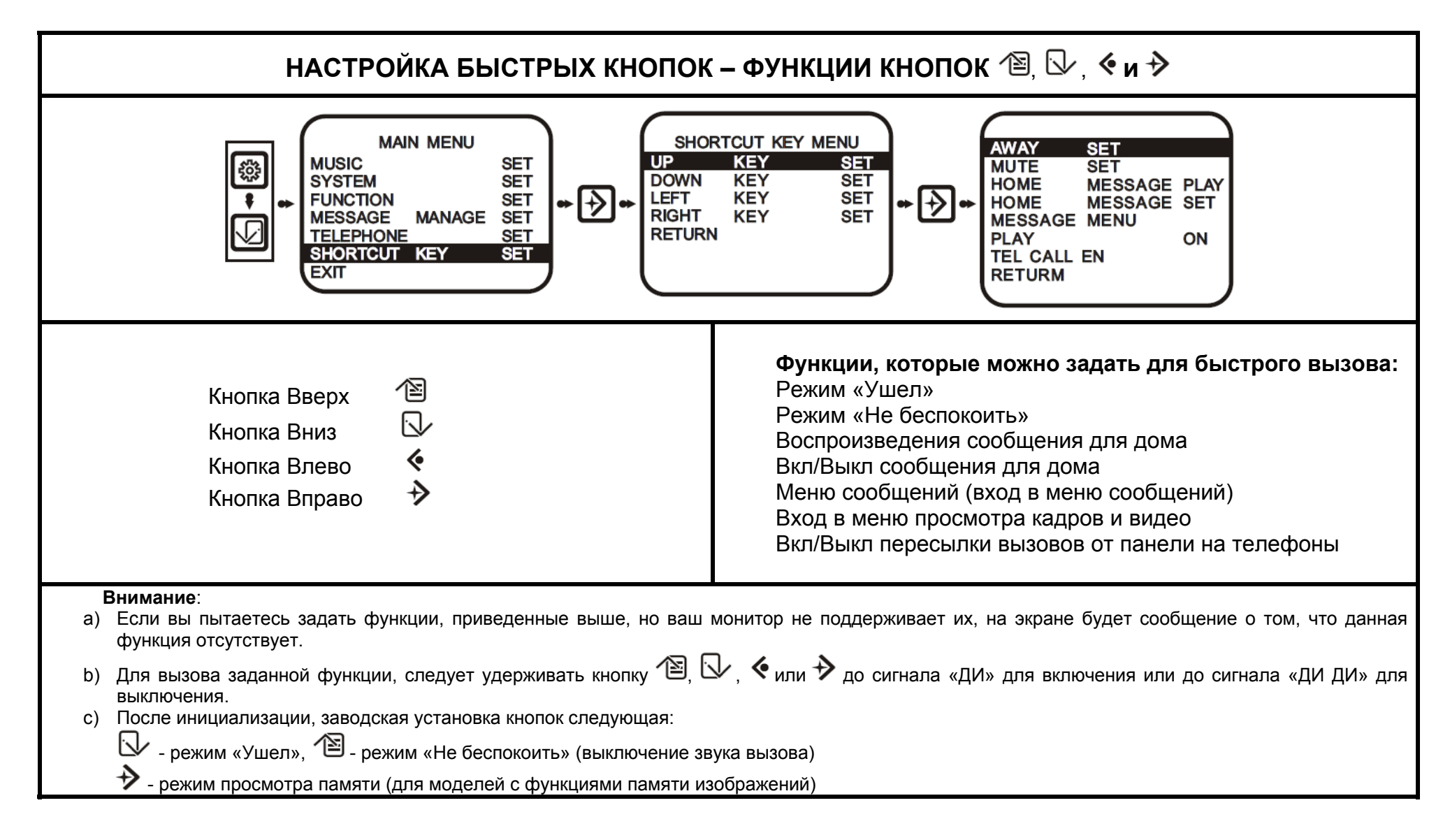

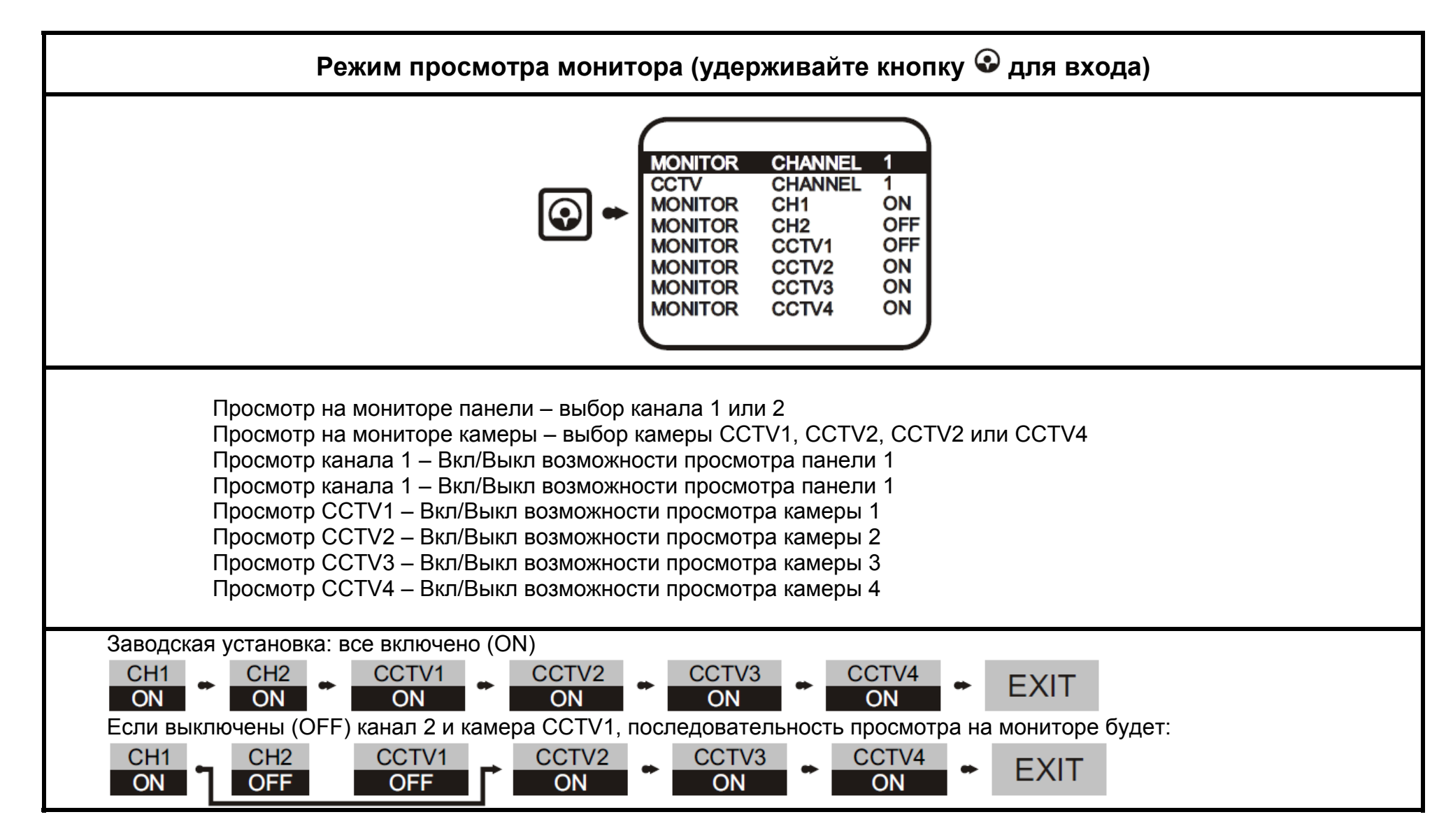

#### <span id="page-18-0"></span>**1. Включение и выключение**

a) После подключения питания, монитор автоматически переходит <sup>в</sup> режим ожидания, подсветка всех

кнопок включается. (подсветка кнопок выключается автоматически через 1 секунду <sup>и</sup> включается индикатор питания). Если монитор выключен, нажмите и удерживайте кнопку *●*⊚́ (рис.1), до звукового сигнала «ДИ», это означает переход монитора в режим ожидания, индикатор питания включится.

b) В режиме ожидания, нажмите и удерживайте кнопку **6**, до звукового сигнала «ДИ ДИ», подсветка кнопок выключится, это означает переход монитора в выключенное состояние.

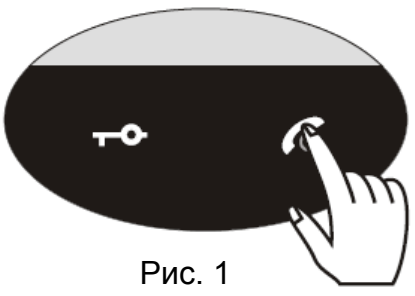

#### **2. Оповещение <sup>о</sup> вызове**

Если имеется вызов <sup>с</sup> панели, экран монитора автоматически включается <sup>и</sup> показывает изображения от панели, индикатор питания мигает и воспроизводится сигнал вызова.

#### **3. Разговор/Прекращение**

#### **a) Разговор (если есть вызов <sup>с</sup> панели)**

Нажмите кнопку (рис.1) для входа <sup>в</sup> режим разговора. Будет возможность общения между вызывной панелью и монитором.

#### **b) Разговор из режима просмотра**

В режиме просмотра, нажмите кнопку (рис.1) для входа <sup>в</sup> режим разговора. Будет возможность общения между просматриваемой вызывной панелью <sup>и</sup> монитором.

#### **c) Разговор из режима ожидания**

В режиме ожидания, нажмите кнопку <sup>г</sup> (рис.1) для входа в режим разговора с панелью 1.

### **d) Прекращение**

В режиме разговора, нажмите кнопку < (рис.1) для прекращения разговора и перехода <sup>в</sup> режим ожидания. Или подождите 90 секунд для автоматического выхода из режима разговора.

### **4. Открывание замка**

- а) В режиме разговора, нажмите кнопку  $\leftarrow$  (рис. 2) для открывания замка. В режиме просмотра замок открыть нельзя. Чтобы функция открывания замка работала, замок должен быть подключен (<sup>к</sup> вызывной панели).
- b) Время открывания замка задается <sup>в</sup> меню, настройка функций, время замка (1с, 3с, 5с, 10с). Если кнопка то удерживается постоянно, максимальное время замка будет 10 секунд.

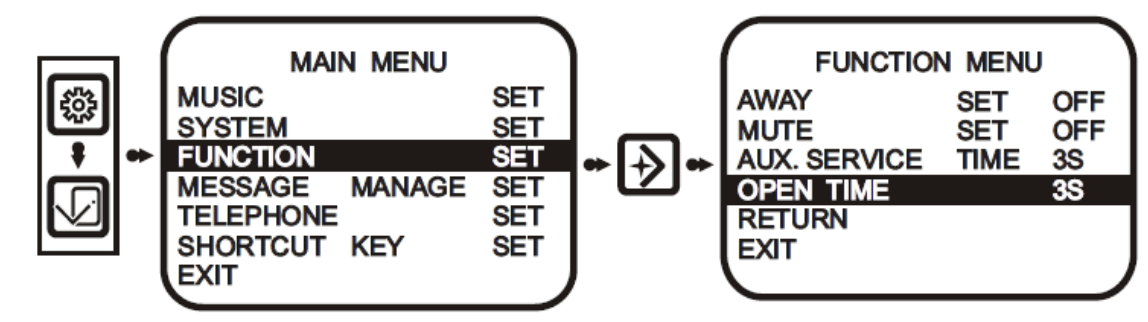

### **5. Просмотр вызывных панелей <sup>и</sup> камер**

### **a) Только один монитор**

Кнопка  $\bullet$  (рис.3): в режиме ожидания, 1 нажатие для панели 2, второе нажатие для панели 2, 3 нажатие для камеры CCTV1, 4 нажатие для камеры CCTV2, 5 нажатие для камеры CCTV3, 6 нажатие для камеры CCTV4, 7 нажатие для выхода из режима просмотра. (все каналы включены для просмотра).

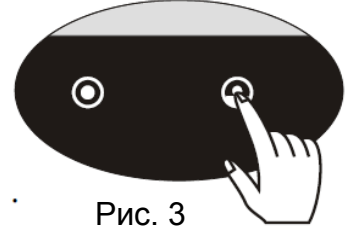

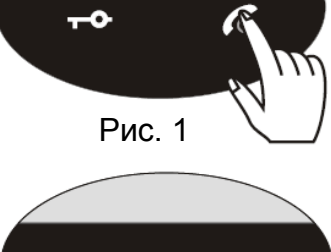

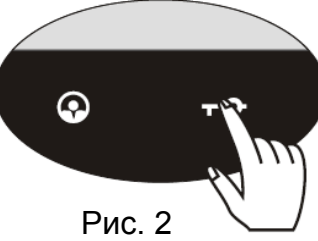

#### **b) Несколько мониторов**

Если режим CCTV установлен, как режим 1 на основном мониторе (Основное меню, Настройки системы, Режим CCTV) <sup>и</sup> все каналы монитора включены, действия по просмотру вызывных панелей <sup>и</sup> CCTV камер одинаковы, но, если один из мониторов находится <sup>в</sup> режиме просмотра канала 1 или 2 (вызывные панели), другие мониторы могут просматривать только камеры, подключенные <sup>к</sup> ним. Если режим CCTV установлен, как режим 2 на основном мониторе <sup>и</sup> один из мониторов находится <sup>в</sup> режиме просмотра, другие мониторы не могут просматривать ни вызывные панели, ни CCTV камеры.

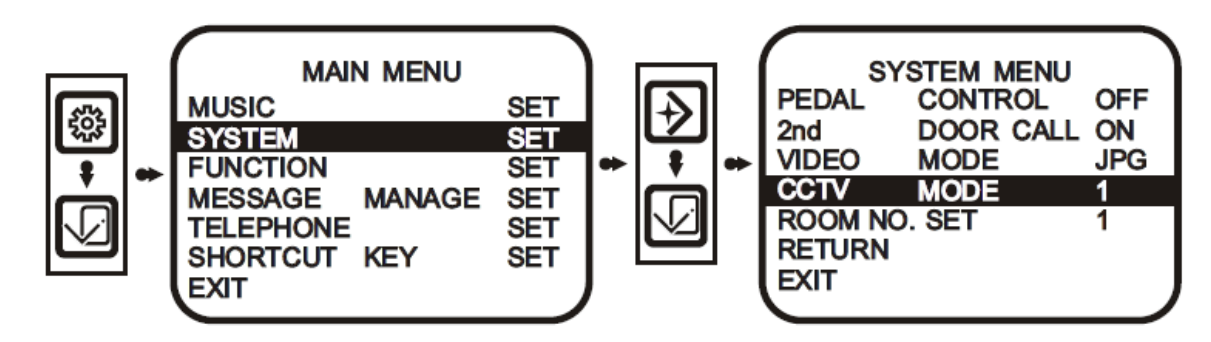

#### **6. Дополнительный звонок (внешний динамик)**

Если имеется вызов <sup>с</sup> панели, монитор <sup>и</sup> дополнительный звонок выдают сигнал вызова одновременно, если <sup>к</sup> монитору подключен внешний динамик.

Если <sup>с</sup> основного монитора требуется пересылка вызова на дополнительный монитор, дополнительный монитор <sup>и</sup> дополнительный звонок будут давать сигнал одновременно, если <sup>к</sup> дополнительному монитору подключен внешний динамик.

### **7. Функция интеркома (несколько мониторов)**

- a) Подключены два монитора: В режиме ожидания, нажмите <sup>и</sup> удерживайте кнопку  $\odot$  (рис. 4) до выдачи монитором сигнала «ДИ» и появления на экране номера другого монитора. Далее нажмите кнопку • (рис. 1) для вызова этого дополнительного монитора.
- b) Подключено более 2 мониторов: В режиме ожидания, нажмите <sup>и</sup>  $y$ держивайте кнопку  $\odot$  (рис. 4) до выдачи монитором сигнала «ДИ» и появления на экране номера одного из дополнительных мониторов. Вы можете нажимать кнопку ❤ (рис. 4) для выбора номера нужного монитора и нажать кнопку (рис. 1) для вызова выбранного дополнительного монитора.

#### **Внимание:**

- **1. Каждый шаг выполнения вызова интеркома должен быть <sup>в</sup> течение 10**   $k$  **секунд**, экран выключается через 10 секунд.
- **2. Для выхода из режима интеркома, нажмите кнопку (рис.5)**
- **3. Если номер монитора отсутствует или вызов не получился, на экране отображается сообщение <sup>о</sup> сбое связи. (CONNECTION FAILED).**
- с) Во время вызова, индикатор  $\bullet$  (рис. 1) будет мигать. При ответе на вызов, экран включается <sup>и</sup> на нем индицируется INTERCOM, после этого вы можете общаться через эти два монитора.
- d) Во время вызова, нажмите и удерживайте  $\bullet$  (рис. 1) на 2 секунды для прекращения вызова.

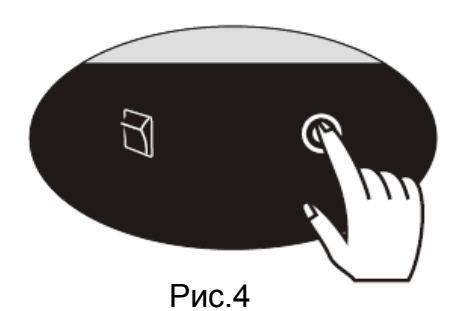

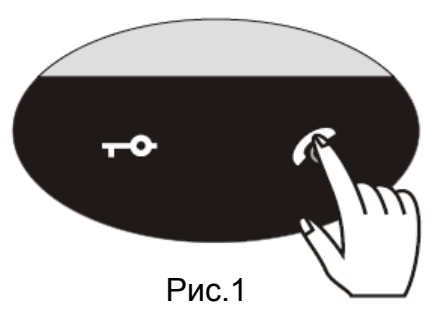

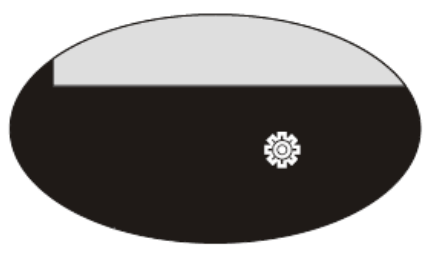

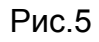

### **8. Пересылка вызова (для нескольких мониторов)**

При наличии вызова с панели, на мониторе А нажата кнопка  $\bullet$  (рис. 1) для начала разговора. Если вам нужно перевести вызов на монитор В, метод перевода вызова такой же, как при вызове интеркома. После успешного перевода, только монитор В будет выдавать сигнал вызова, остальные мониторы будут <sup>в</sup> режиме занятости. Например, вам нужно перевести вызов на монитор 3, нажимайте кнопку ❤ (рис. 4), когда на экране

отобразится номер 3, нажмите кнопку  $\bullet$  (рис. 1) для передачи вызова на монитор 3.

#### **9. Режим занятости (для нескольких мониторов)**

- a) Если один из мониторов находится <sup>в</sup> режиме просмотра или разговора, другие мониторы будут <sup>в</sup> режиме занятости.
- b) Если два монитора находятся <sup>в</sup> режиме интеркома, остальные мониторы будут <sup>в</sup> режиме занятости. По окончании связи, все мониторы возвращаются в режим ожидания.

#### **10. Настройка громкости разговора**

Во время разговора, нажимайте кнопку ❤или ₱ для настройки громкости разговора. Диапазон настройки: 0-100. После выхода из режима настройки, уровень громкости сохраняется автоматически.

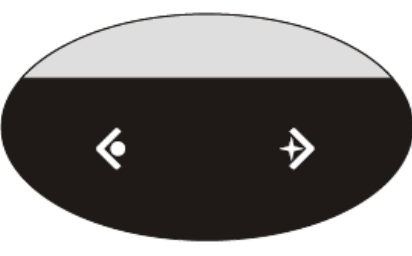

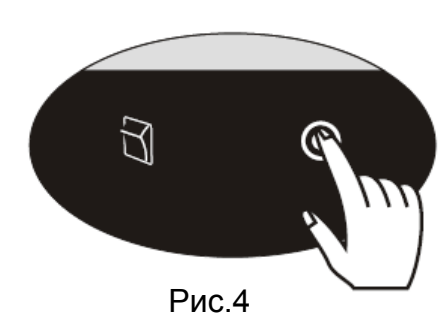

*Работа*

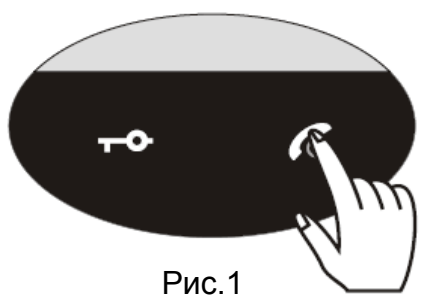

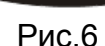

#### **11. Напоминание о вызове с панели**

- a) Если монитор находится <sup>в</sup> режиме ожидания, просмотра, интеркома <sup>и</sup> есть вызов <sup>с</sup> панели, монитор и вызывная панель воспроизводят сигнал вызова.
- b) Во время разговора <sup>с</sup> монитора <sup>с</sup> панелью 1, если есть вызов <sup>с</sup> панели 2, экран монитора показывает значок ङ , вместо сигнала вызова.

### **12. Тревога одинаковых номеров мониторов (для нескольких мониторов)**

Если два монитора имеют одинаковые номера, монитор воспроизводит сигнал «ДИ---ДИ---ДИ» <sup>и</sup> вам нужно изменить номера мониторов. Если, после изменения номеров, тревога продолжается, перевключите мониторы.

### **13. Проблемы связи (для нескольких мониторов)**

Если монитор выдает сигналы «ДИ ДИ» каждые 3 секунды, это означает, что есть проблемы связи между этим монитором <sup>и</sup> основным монитором. Проверьте подключение <sup>и</sup> питание основного монитора. После решения проблемы, нажмите кнопку  $\bigcirc$  или (рис.7) для подключения <sup>к</sup> вызывной панели, тревога отключится автоматически. Тревога возникает, если связь между дополнительным монитором и основным монитором прерывается последовательно 6 раз.

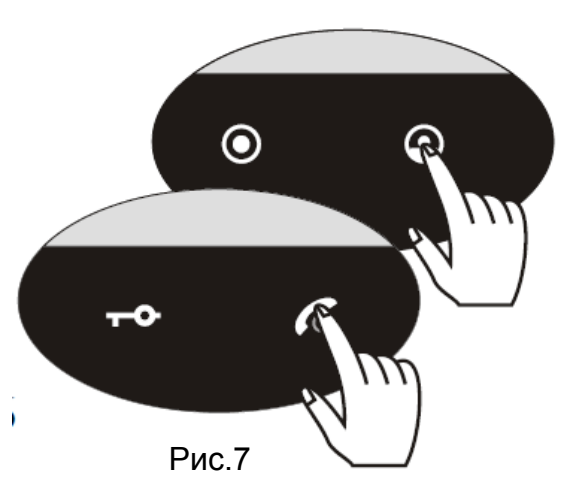

#### **14. Расположение кнопок навигации**

Если монитор находится в режиме разговора или просмотра, кнопки  $\blacktriangledown$ и используются для настройки громкости разговора, кнопки  $\mathbb S$  и  $\mathbb V$ используются для настройки изображения, нажатие кнопки  $\mathbb{S}^3$  переводит монитор <sup>в</sup> режим просмотра памяти изображений.

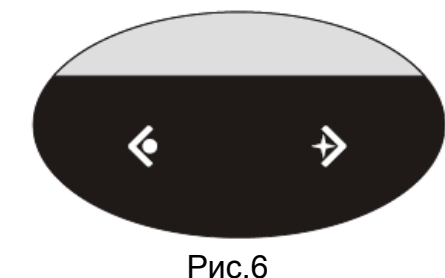

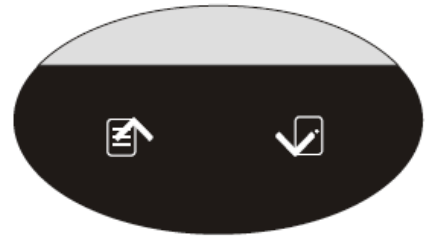

Рис.8

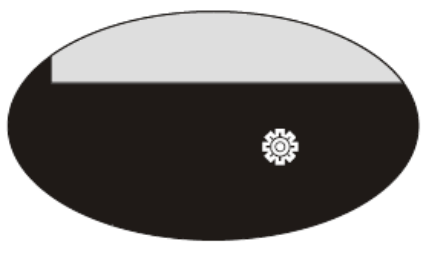

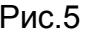

### **15. Подсветка кнопок**

Подсветка кнопок сохраняется <sup>в</sup> течение 6 секунд после последнего действия с монитором. После этого, подсветка кнопок выключается <sup>и</sup> вы можете нажать любую кнопку для включения подсветки кнопок.

### <span id="page-25-0"></span>*Специальные функции*

**Если система работает нормально, не сбрасывайте <sup>и</sup> не инициализируйте номера мониторов, это может вызвать неправильную работу системы.** 

#### **1. Инициализация монитора**

В режиме ожидания, вставьте иголку <sup>в</sup> отверстие «RESET» <sup>и</sup> нажмите до выдачи монитором сигнала «ДИ». Это означает, что инициализация выполнена успешно. После сброса, заводские установки системы будут:

Сигнал для панели 1: ДИНГДОНГ, Время вызова: 20 секунд, Кнопка ´鬯: режим «Не беспокоить»

Кнопка  $\mathbb{W}$  : Режим «Ушел», Кнопка  $\boldsymbol{\mathcal{V}}$  : Просмотр памяти (для моделей с функцией памяти изображений).

Режим CCTV: режим 1, Время дополнительного выхода: 3 секунды.

Сообщения для Дома <sup>и</sup> Посетителя: выключены

Записанные данные для мелодии пользователя, сообщения для дома <sup>и</sup> посетителя будут удалены.

#### **2. Программирование номеров мониторов вручную**

Основное меню, Настройки системы, Установка номера монитора, после успешного программирования, на экране будет сообщение об успешной установке номера (ROOM SET OK), если два монитора имеют одинаковые номера, монитор выдаст сигнал тревоги «ДИ».

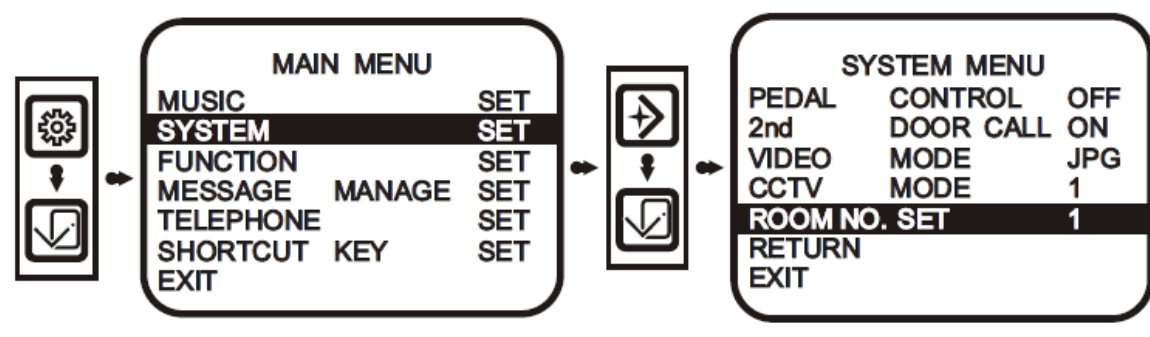

### *Специальные функции*

#### **3. Автоматическое программирование номеров мониторов**

- a) Если <sup>в</sup> системе только один монитор, после подключения <sup>и</sup> вызова <sup>с</sup> панели, номер монитора установится автоматически.
- b) Если <sup>в</sup> системе 2 монитора, инициализируйте сначала монитор 2, сделайте вызов <sup>с</sup> панели, после выдачи обоими мониторами сигнала вызова, прекратите вызов. Номера мониторов установятся автоматически.
- c) Если <sup>в</sup> системе более 2 мониторов, инициализируйте все мониторы, подключите питание <sup>к</sup> основному монитору <sup>и</sup> монитору 2, сделайте вызов <sup>с</sup> панели, после выдачи обоими мониторами сигнала вызова, прекратите вызов. Подключите питание <sup>к</sup> монитору 3, сделайте вызов <sup>с</sup> панели, после выдачи всеми мониторами сигнала вызова, прекратите вызов. Проделайте те же действия для монитора 4.

### <span id="page-27-0"></span>*Память цветных изображений (W80/PH80)*

**Монитор <sup>с</sup> памятью цветных изображений (W80/PH80) имеет следующие функции:** 

#### **1. Фотографирование**

Монитор может делать фото изображений <sup>с</sup> информацией <sup>о</sup> времени фото, не более 80 фото (модель W80/PH80)/

#### **2. Просмотр**

Пользователь может просматривать сделанные фотографии <sup>в</sup> режиме просмотра или разговора.

#### **3. Автоотключение**

Во время просмотра, если не производится никаких действий <sup>в</sup> течение 15 секунд, функция просмотра отключается автоматически.

#### **4. Отображение информации <sup>о</sup> времени <sup>и</sup> редактирование**

В режиме памяти, экран отображает информацию <sup>о</sup> времени <sup>и</sup> дате, вы можете редактировать текущее время.

#### **5. Управление режима «Ушел»**

В режиме монитора «Ушел», система автоматически делает фото изображения, при каждом вызове.

### *Работа с памятью цветных изображений (W80/PH80)*

#### <span id="page-28-0"></span>**1. Автоматическое/Ручное фотографирование**

- a) В режиме «Ушел», при наличии вызова <sup>с</sup> панели, монитор делает фото автоматически.
- b) Во время разговора между монитором и вызывной панелью, нажимайте кнопки  $\mathbb{Q}$  и  $\rightarrow$  для сохранения фото <sup>с</sup> указанием времени.

### **2. Просмотр/Удаление фото**

Нажмите кнопку ❤ (экран включится),--- ❤ (до появления отображения времени и даты в верхнем правом углу экрана) ---  $\circledB$  для перехода в режим отображения 6 фото, нажатием  $\circledB$  - просмотр фото во весь экран.  $\blacktriangledown$ и  $\vartriangledown$  - для просмотра предыдущего и следующего фото. При необходимости удалить фото, нажмите <sup>и</sup> удерживайте кнопку 3 секунды.

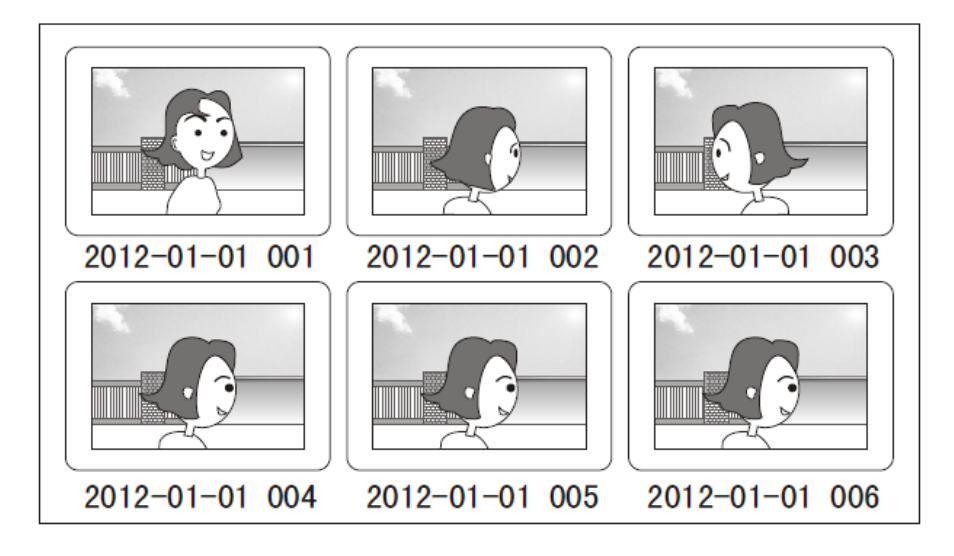

### *Работа с памятью цветных изображений (W80/PH80)*

### **3. Установка времени/Форматирование памяти изображений**

Нажмите кнопку ❤ (экран включится),--- ❤ (до появления отображения времени и даты в верхнем правом углу экрана) --- <sup>1</sup><sup>3</sup> (нажмите и удерживайте 3 секунды) для входа в следующее окно: Установка даты и времени: Нажмите ´(ط для входа, нажимайте ❤ и ヤ для установки значений, нажмите  $\circ$  для перехода к следующему пункту, когда установка закончена, нажмите  $\circ$  для выхода.

Форматирование памяти изображений: Нажимайте  $\bullet$ и  $\bullet$  для выбора и  $\circledR$  для входа, нажимайте  $\bullet$ и →, чтобы выбрать YES или NO для подтверждения форматирования, нажмите △ для выхода.

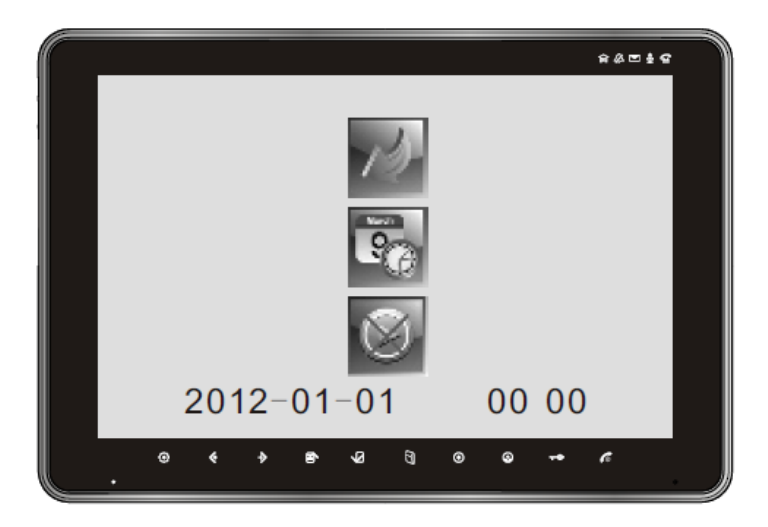

### *Память цветных изображений (W200/PH200)*

### <span id="page-30-0"></span>**Монитор <sup>с</sup> памятью цветных изображений (W200/PH200) имеет следующие функции:**

#### **1. Фотографирование/Запись видео**

Монитор может делать фото изображений <sup>с</sup> информацией <sup>о</sup> времени фото или записывать видео, длительностью не более 10 с, <sup>в</sup> формате AVI <sup>с</sup> сохранением на SD карту

#### **2. Просмотр фото <sup>и</sup> видео**

Пользователь может просматривать сделанные фотографии или записанное видео <sup>в</sup> режиме просмотра или разговора. Данные сохраняются даже при отключении питания.

#### **3. Автоотключение**

Во время просмотра, если не производится никаких действий <sup>в</sup> течение 15 секунд, функция просмотра отключается автоматически.

#### **4. Отображение информации <sup>о</sup> времени <sup>и</sup> редактирование**

В режиме памяти, экран отображает информацию <sup>о</sup> времени <sup>и</sup> дате, вы можете редактировать текущее время.

#### **5. Управление режима «Ушел»**

В режиме монитора «Ушел», система автоматически делает фото изображения/записывает видео, при каждом вызове.

### <span id="page-31-0"></span>*Работа с памятью цветных изображений (W200/PH200)*

**Действия по автоматическому <sup>и</sup> ручному фотографированию, просмотру <sup>и</sup> удалению фото выполняются так же, как <sup>и</sup> для модели W80/PH80** 

**1. Ручная запись видео**

Нажмите кнопку ❤ (экран включится),--- ❤ (до появления отображения времени и даты в верхнем правом углу экрана), нажмите кнопку < для записи видео в течение 10 секунд, в формате AVI. **Замечания**:

- **1. Во время записи, кнопки , , <sup>и</sup> не работают. Нажимайте кнопку для остановки записи.**
- **2. Для ручной записи, изображение <sup>и</sup> звук могут записываться одновременно, <sup>в</sup> режиме разговора. В остальных режимах записывается только видео.**

### **2. Автоматическая запись видео**

(Если <sup>в</sup> системе более одного монитора, запись видео возможна только на основном мониторе). Включайте функцию «Ушел» (Основное меню, Настройка функций, Режим «Ушел») <sup>и</sup> выбирайте режим видео <sup>в</sup> формате AVI (Основное меню, Настройки системы, Режим видео (предлагается установить время звонка 5 секунд)). Если посетитель осуществляет вызов, монитор начнет запись видео автоматически.

### **3. Просмотр <sup>и</sup> удаление записанного видео**

Нажмите кнопку ❤ (экран включится),--- ❤ (до появления отображения времени и даты в верхнем правом углу экрана), нажмите кнопку  $\textcircled{\tiny{\textsf{B}}}$ для перехода в режим просмотра. Нажимайте кнопки  $\blacklozenge$ и  $\blacktriangleright$ для просмотра фото. Если для фото отображается значок **М**, в правом верхнем углу, нажмите <sup>18</sup> для воспроизведения видео. Если вы хотите удалить запись, нажмите и удерживайте кнопку  $\blacklozenge$  в течение 3 секунд для удаления записи.

### *Работа с памятью цветных изображений (W200/PH200)*  **4. Установка времени, форматирование памяти <sup>и</sup> SD карты**

Нажмите кнопку ❤ (экран включится),--- ❤ (до появления отображения времени и даты в верхнем правом углу экрана) ---  $\mathbb{E}$  (нажмите и удерживайте 3 секунды) для входа в следующее окно:

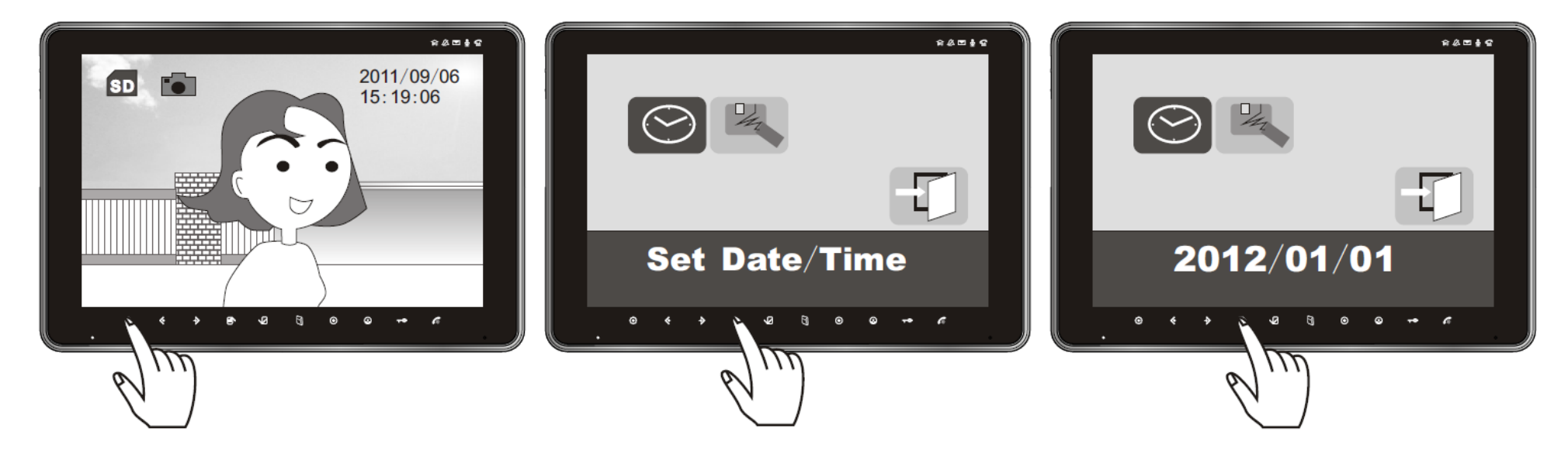

Установка даты и времени: Нажмите ´鬯 для входа, нажимайте ❤и ヤ для установки значений, нажмите  $\circ$  для перехода к следующему пункту, когда установка закончена, нажмите  $\circ$  для выхода.

Форматирование памяти изображений и SD карты: Нажимайте  $\blacklozenge$ и  $\blacktriangleright$  для выбора и  $\textcircled{2}$  для входа, нажимайте ❤и ヤ, чтобы выбрать — или — для подтверждения форматирования, нажмите ′鬯 для выхода.

### *Работа с памятью цветных изображений (W200/PH200)*

**Замечания:** 

- **1. При первом использовании SD карты, отформатируйте ее.**
- **2. В процессе записи, воспроизведения фото или видео, нельзя вынимать SD карты. При отключении питания, установленные время <sup>и</sup> дата будут потеряны через 7 дней.**
- **3. Если <sup>в</sup> монитор не вставлена SD карта, на экране будет сообщение об отсутствии SD карты (NO SD CARD), при входе <sup>в</sup> режим памяти.**
- **4. Если отображаются неправильные фото или видео, во время просмотра, отформатируйте SD карту <sup>и</sup> попробуйте запись <sup>и</sup> воспроизведение снова.**
- **5. Возможности SD карты, емкостью 2 ГБ: сохранение более 1000 фото или запись видео общей длительностью 80 минут (каждый фрагмент по 10 секунд).**
- **6. Используйте только современные «быстрые» SD карты, особенно для записи видео. SD класс не ниже 4 или <sup>х</sup>133.**

### *Звуковые сигналы <sup>и</sup> индикация*

#### <span id="page-34-0"></span>**Звуковые сигналы:**

- 1. «ДИ---ДИ---ДИ»: 2 монитора имеют одинаковые номера.
- 2. «ДИДИ—ДИДИ—ДИДИ»: проблемы со связью
- 3. «ДУ»: функция выключена.
- 4. «ДИ» 6 раз: телефонная линия не подключена.

#### **Индикация**

- 1. Индикатор  $\mathbb{S}^3$  включен: включена функция «Ушел».
- 2. Индикатор включен: вызов со 2-й двери.
- 3. Индикатор  $\mathcal{U}$  включен: включена функция «Не беспокоить».
- 4. Индикатор В включен: включена функция сообщения для дома.
- 5. Индикатор Мигает: напоминание проверить сообщение для дома.
- 6. Индикатор У включен: запись сообщения.
- 7. Индикатор У включен: воспроизведение сообщения.
- 8. Индикатор У включен: сообщение для гостя воспроизводится посетителю.
- 9. Индикатор Вилючен: функция телефона включена.
- 10. Индикатор **Маритания** линия не подключена.

### <span id="page-35-0"></span>*Работа с меню экрана*

Пункты (яркость, контраст, цвет, формат видео, язык, масштаб, громкость <sup>и</sup> сброс), отображаемые <sup>в</sup> меню А <sup>и</sup> меню В, могут настраиваться <sup>в</sup> меню экрана.

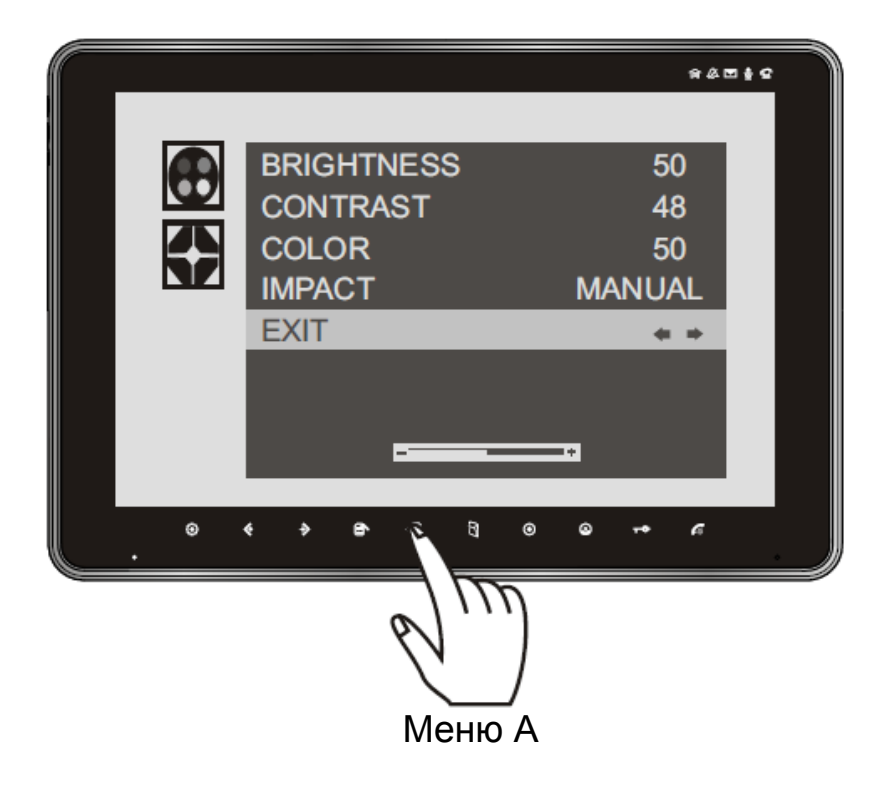

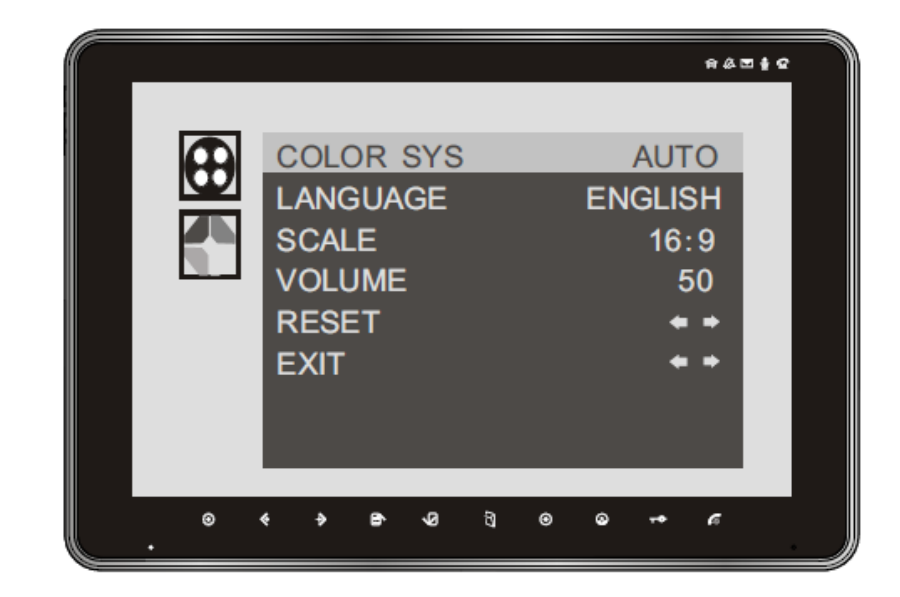

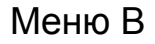

Нажимайте кнопки:

 $\bigcirc$ / $\bigcirc$  -  $\bigcirc$  для входа в меню /ビУ для выбора пункта, ९/ツ - для настройки значения, Переход из меню А в меню В: выберите «Exit» и нажмите кнопку  $\boxtimes$ 

### *Возможные неисправности и устранение*

<span id="page-36-0"></span>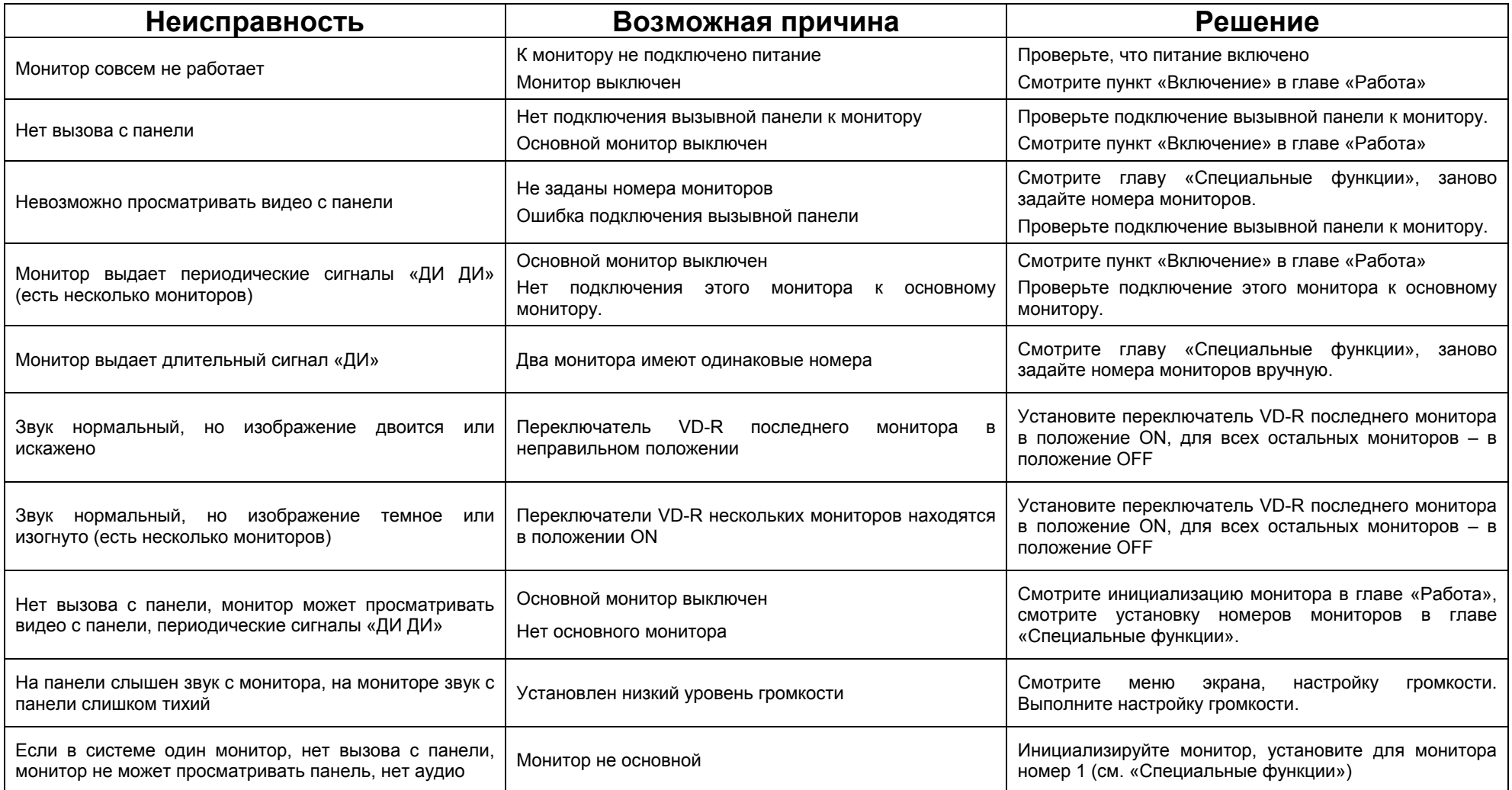

## <span id="page-37-0"></span>*Характеристики*

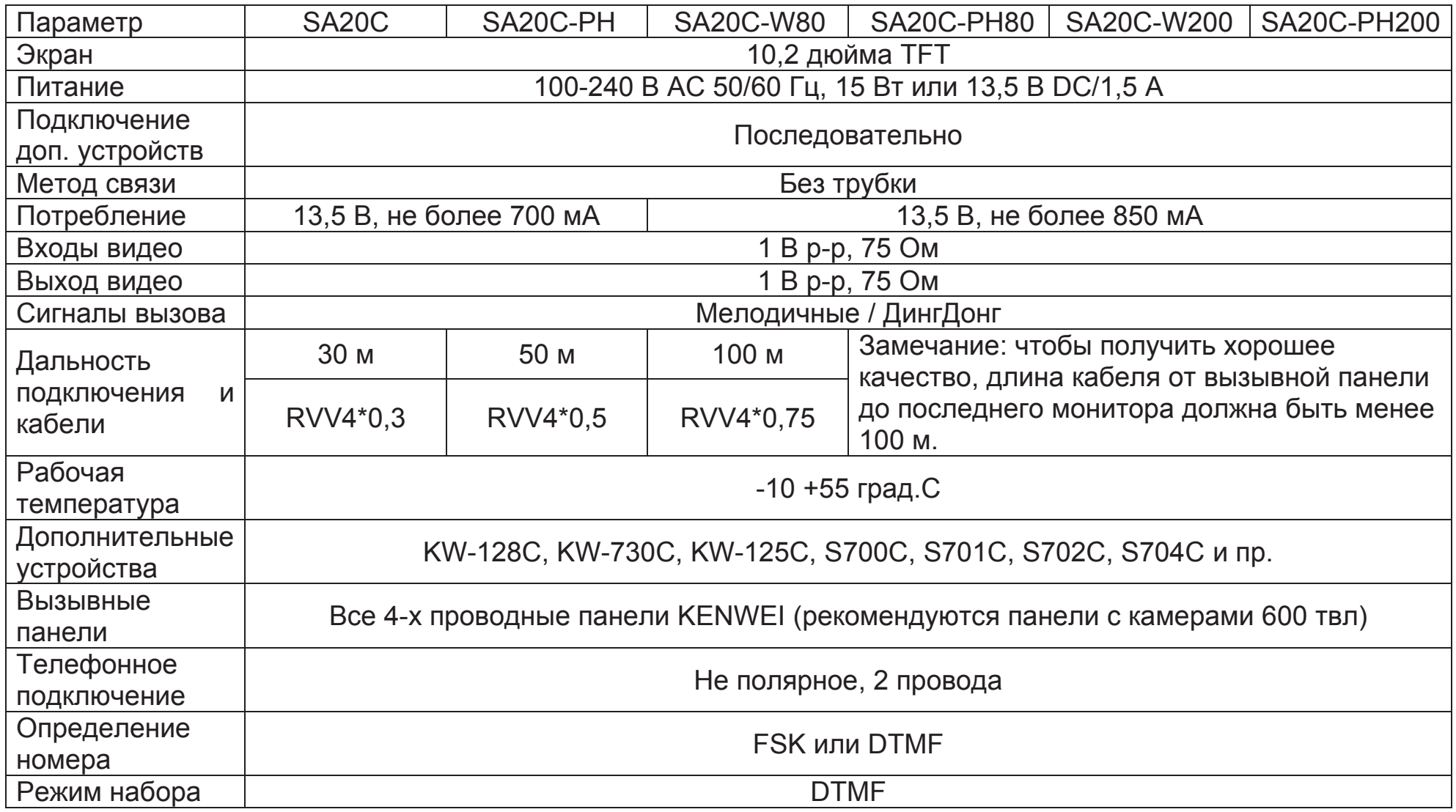

Top Way Intelligent Science & Technology Co., Ltd http://www.kenwei.com